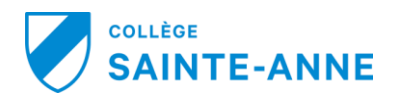

## Trouver les enseignants d'un élève et ses résultats

Procédure en date du vendredi, 29 août 2014

- 1. Sélectionner le [cours-groupe] de l'élève en question dans la section de gauche
- 2. Se rendre sur l'onglet «Liste d'élèves»
- 3. Sélectionner l'élève voulu dans la liste

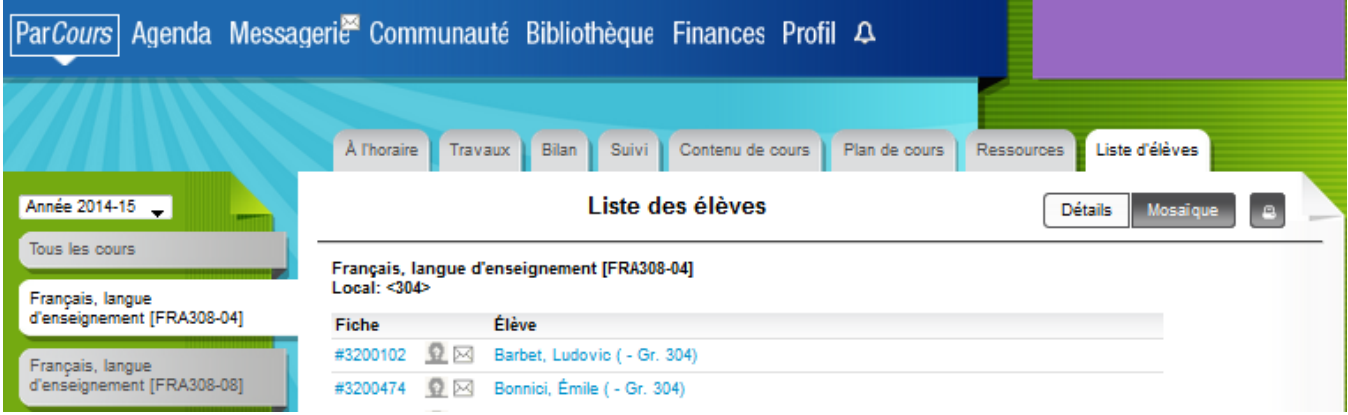

Vous serez alors en mode visualisation du portail de l'élève choisi et vous aurez accès à toutes les informations de l'élève choisi (Voir encadré rouge).

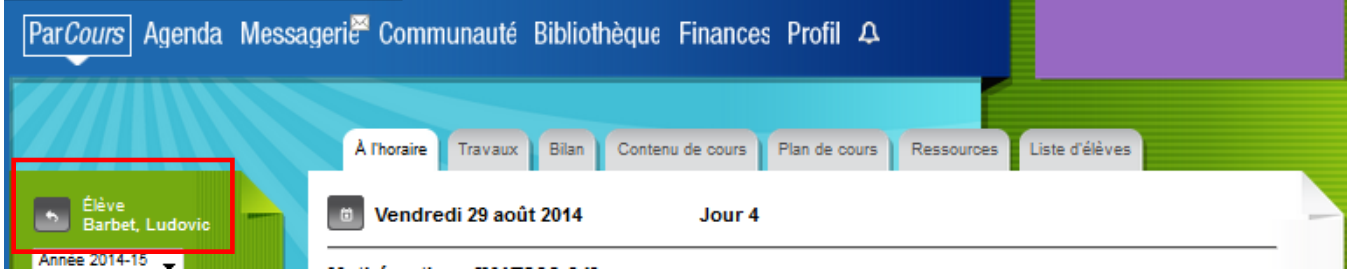

## Trouver les enseignants d'un élève et ses résultats

Procédure en date du vendredi, 29 août 2014

Vous voulez voir qui enseigne à cet élève ?

Déplacez-vous alors sur l'onglet «Bilan» et vous aurez la liste complète de ses cours et des enseignants ainsi que ses résultats dans toutes les matières.

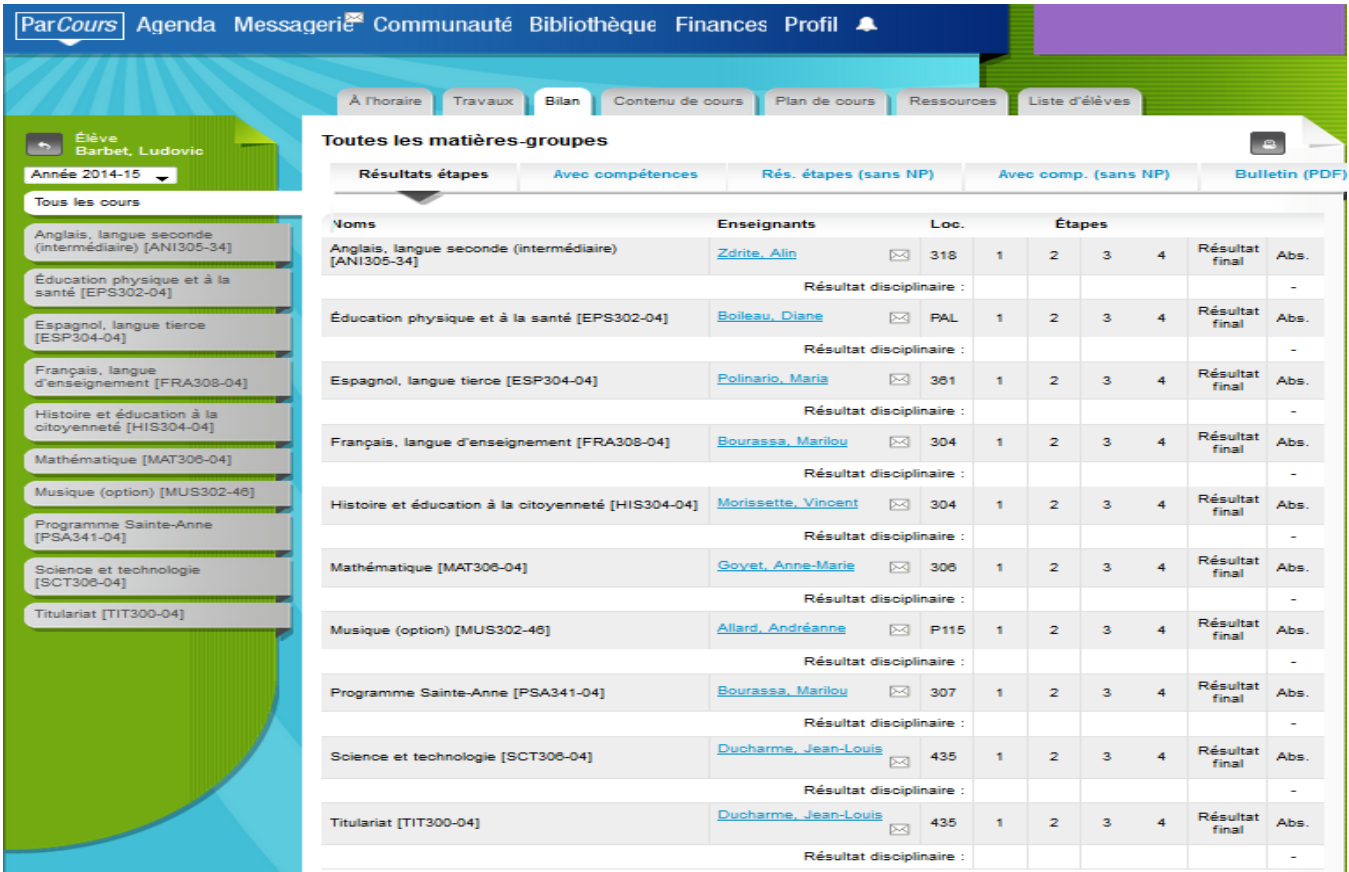

Pour mettre fin à ce mode d'affichage du portail de l'élève vous n'aurez qu'a appuyer sur la flèche retour en arrière juste à gauche du nom de l'élève et vous serez alors de nouveau dans votre espace

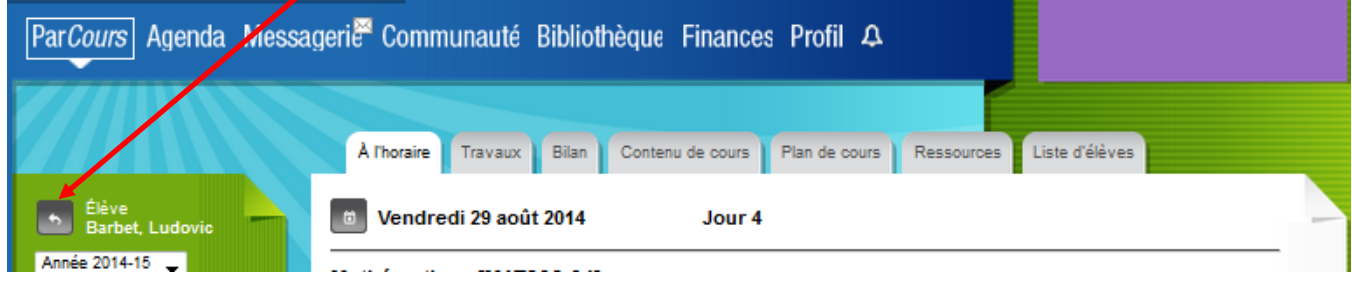

Bon succès!

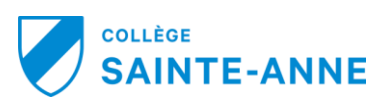